## **Using Dropbox (Download)**

1) You would see an email from Dropbox like this, click on the View link

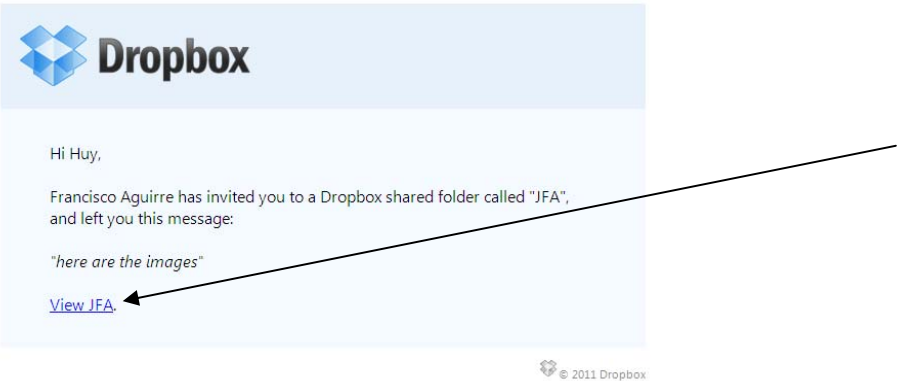

2) Click the files you want to download

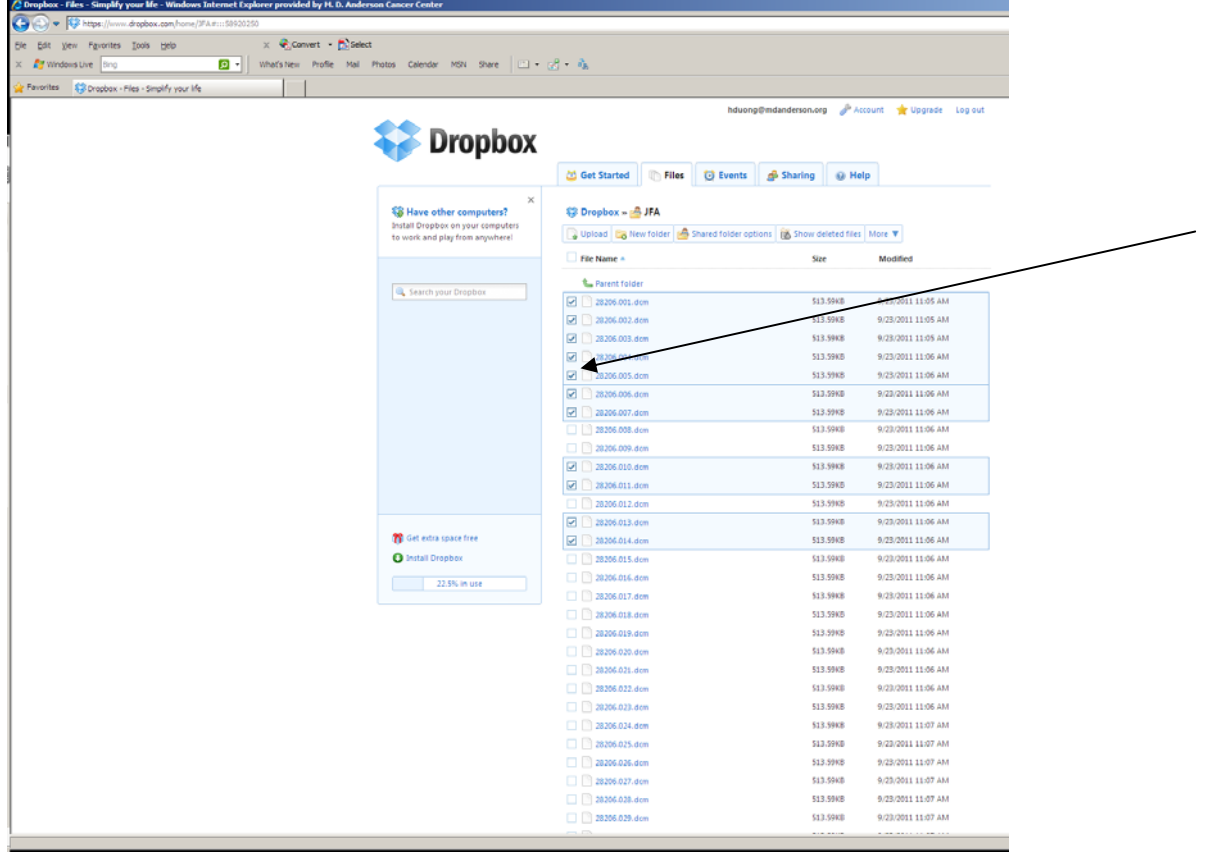

3) Click More and then pick download items

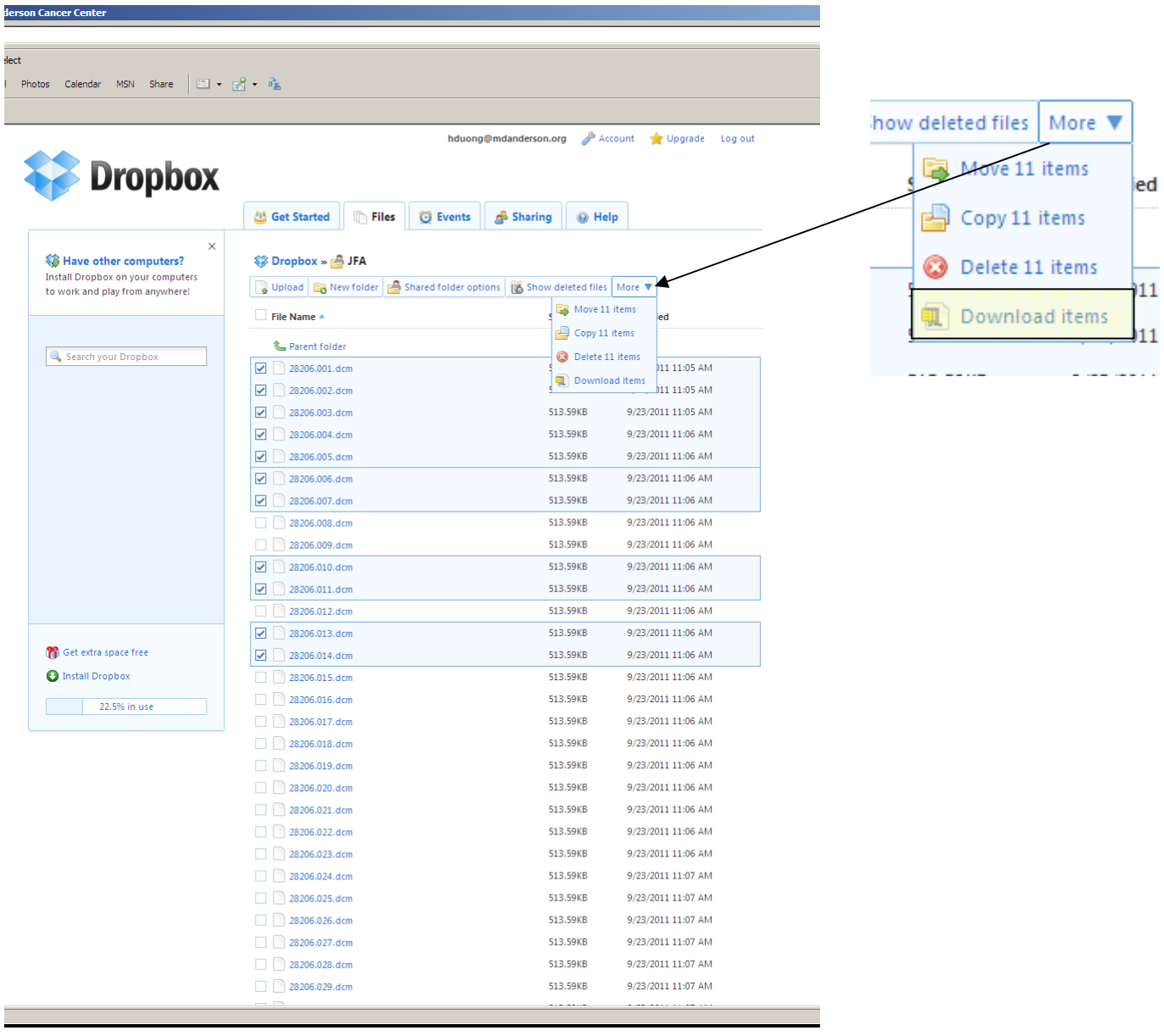

4) The files will next be downloaded to your computer. Good luck.

## **Using Dropbox (Upload)**

1) Once you receive an email, click on the dropbox email and click **upload**

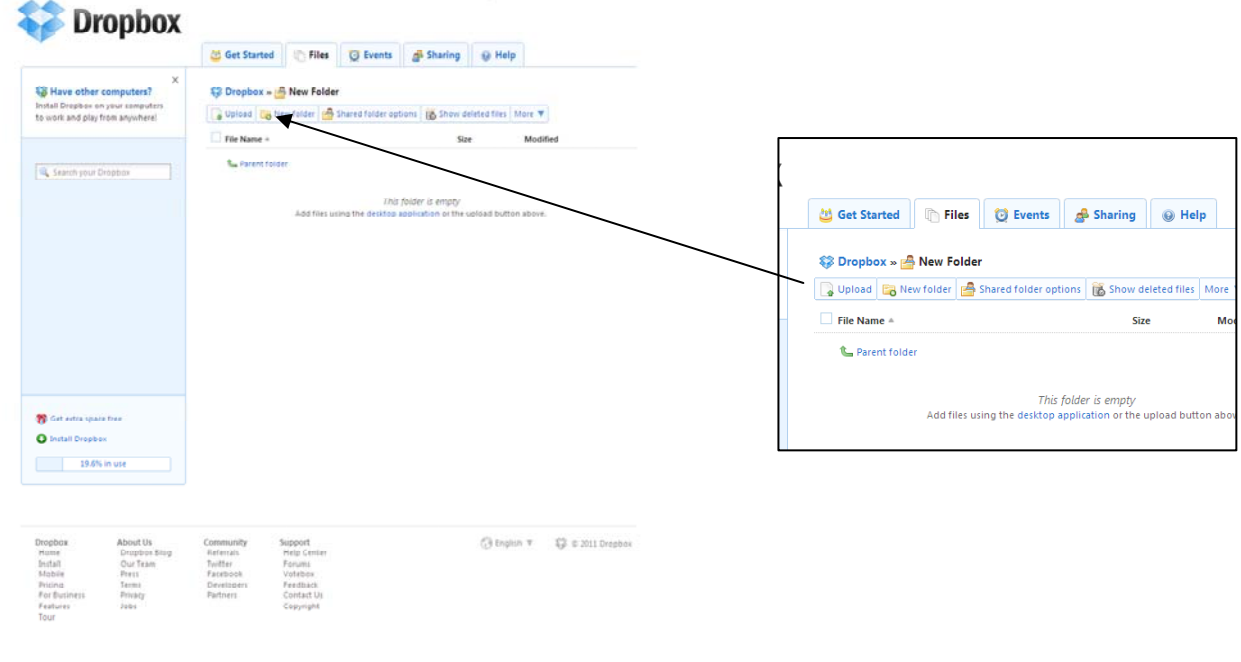

2) A message box will pop-up, pick **Choose file** 

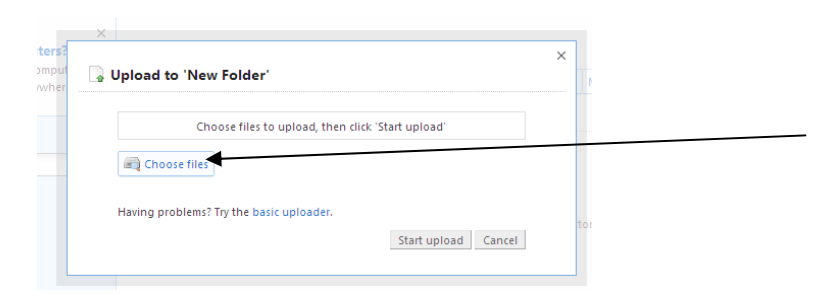

3) Pick the file by type it in the **File Name** box or just pick the sudirectory it's in.

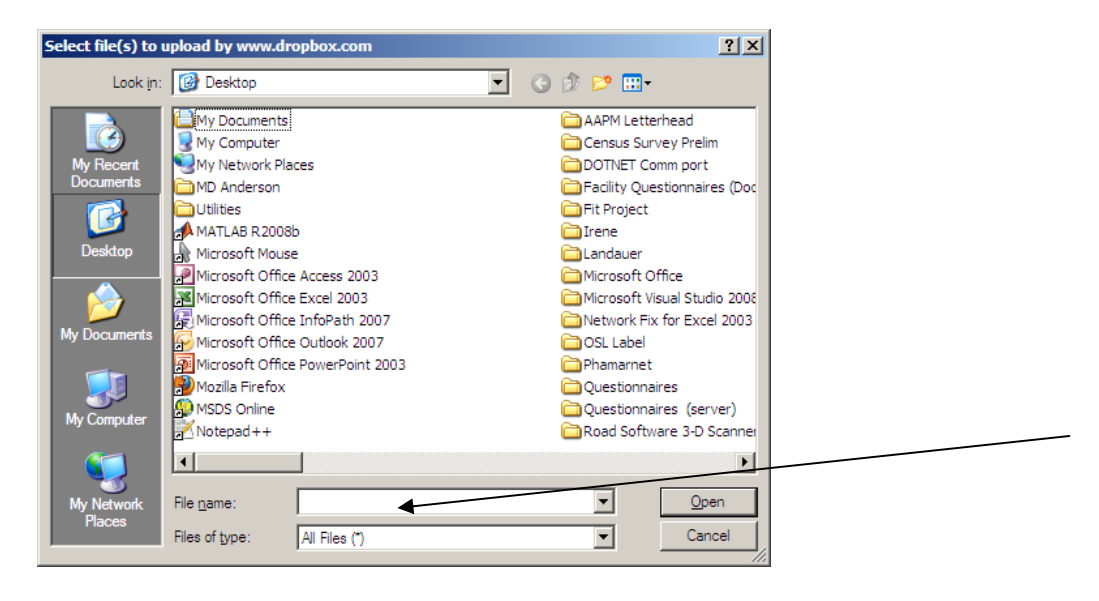